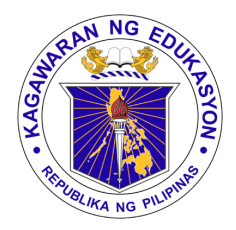

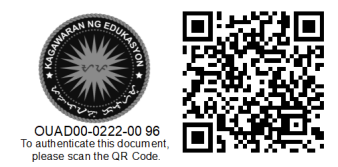

Republika ng Pilipinas

# Kagawaran ng Edukasyon

Tanggapan ng Pangalawang Kalihim

**OUA MEMO 00-0222-0096 MEMORANDUM**

16 February 2022

### For: **Central Office Regional Directors Schools Division Superintendents Principals and School Heads Teaching and Non-Teaching Personnel All Others Concerned**

Subject: **INVITATION TO PARTICIPATE IN A VIRTUAL FLAG CEREMONY** 

The Office of the Undersecretary for Administration (OUA), through the Information and Communications Technology Service-Educational Technology Unit (EdTech), is inviting all DepEd personnel, including learners, to participate in a Virtual Flag Ceremony on **21 February 2022 (Monday) at 8:30 AM via Microsoft Teams**.

This virtual event is being conducted to launch and test the new feature of Microsoft Teams of hosting a live event with as many as **100,000 participants**. The virtual flag ceremony may be accessed through this link: **<https://aka.ms/DepEdVirtualFlagCeremony>** .

Everyone is enjoined to attend the event using any working email address, but preferably their DepEd email address. Step-by-step instructions are attached as **Annex A**.

All heads of office, principals and school heads, and teachers are encouraged to disseminate this invitation to their respective personnel or learners for maximum participation. The official poster for the event is attached as **Annex B** and may be downloaded for sharing on official social media platforms.

For widest dissemination.

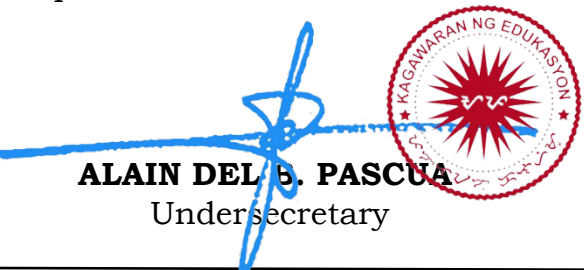

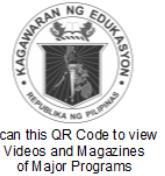

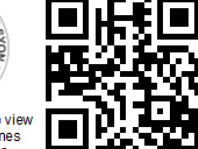

**Office of the Undersecretary for Administration (OUA)** *[Administrative Service (AS), Information and Communications Technology Service (ICTS), Disaster Risk Reduction and Management Service (DRRMS), Bureau of Learner Support Services (BLSS), Baguio Teachers Camp (BTC), Central Security & Safety Office (CSSO)]*

Department of Education, Central Office, Meralco Avenue, Pasig City Rm 519, Mabini Bldg.; Mobile: +639260320762; Tel: (+632) 86337203, (+632) 86376207 Email: [usec.admin@deped.gov.ph;](mailto:usec.admin@deped.gov.ph) Facebook/Twitter @depedtayo

### **Annex A**

## **How to Join the Virtual Flag Ceremony**

**Step 1.** Pumunta sa **aka.ms/DepEdVirtualFlagCeremony** gamit ang inyong laptop, tablet, o mobile phone.

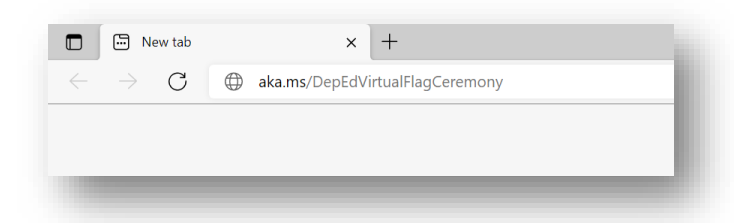

**Step 2.** I-click ang **"Cancel"** at piliin ang **"Watch on the web instead"** upang mapanood ito sa web browser. (Note: Kapag ikaw ay may Teams app na sa iyong device, maaari mong piliin ang **"Launch it now")**

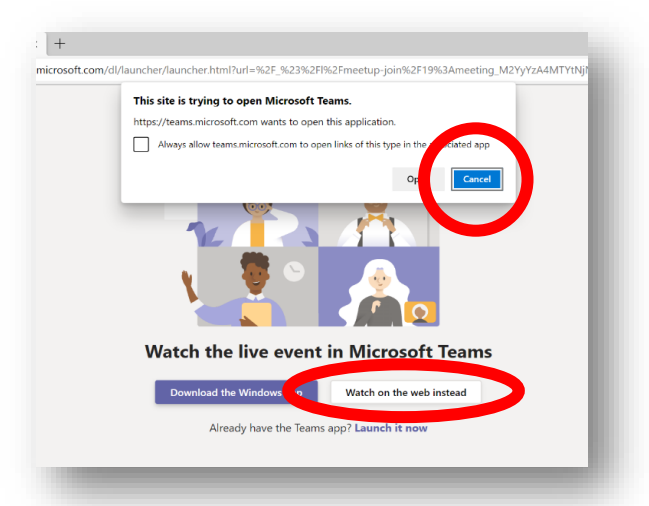

**Step 3.** I-click ang **"Join anonymously"** kung wala pang DepEd Microsoft account at panoorin ang programa!

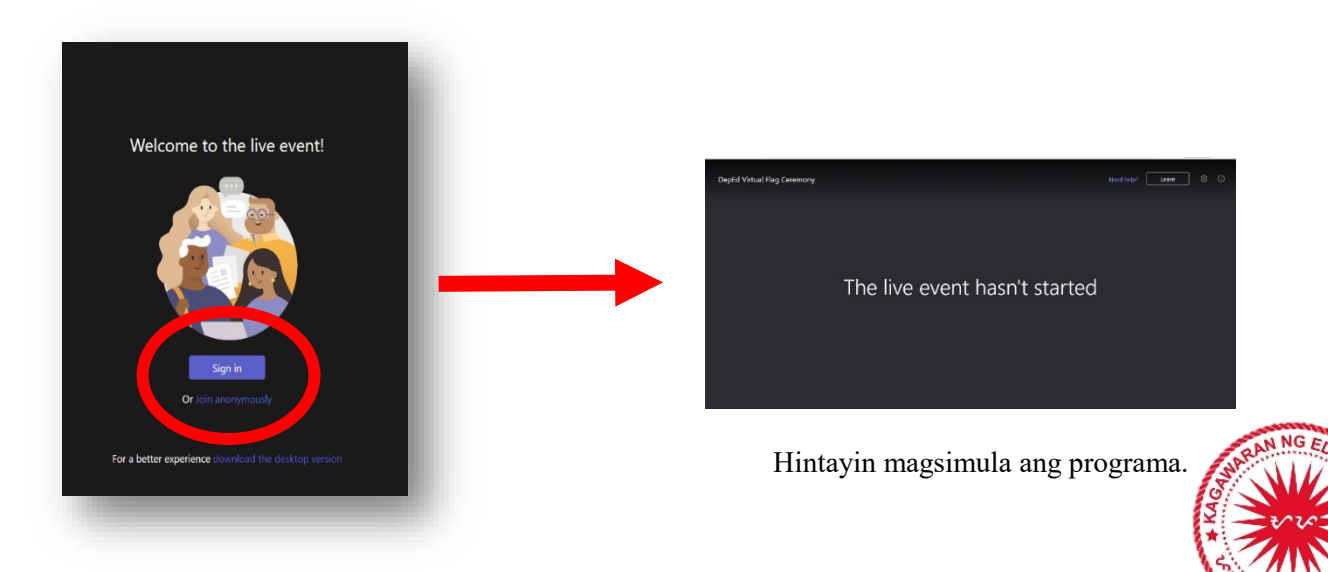

### **Annex B**

### **Official Poster for Virtual Flag Ceremony via MS Teams**

This is the official poster for the virtual flag ceremony to launch the new feature of Microsoft Teams of hosting a live event with as many as **100,000 participants.**

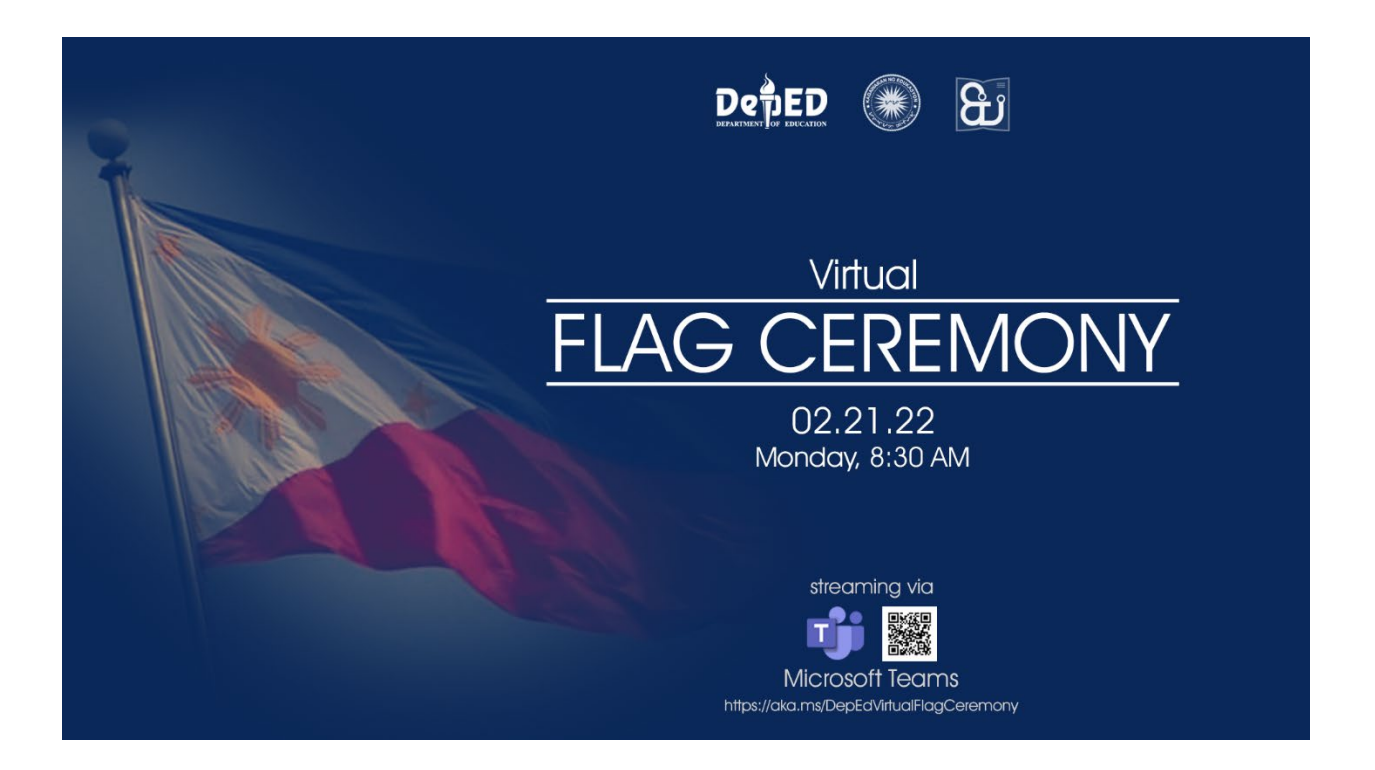

All heads of office, principals and school heads, and teachers are encouraged to share this poster on their respective official social media accounts for maximum participation to the event. The poster may be downloaded through this link: [https://drive.google.com/drive/folders/1yUvJmG4DH2Rz\\_PAbuh-](https://drive.google.com/drive/folders/1yUvJmG4DH2Rz_PAbuh-HTMjyAXPFQfGg)[HTMjyAXPFQfGg](https://drive.google.com/drive/folders/1yUvJmG4DH2Rz_PAbuh-HTMjyAXPFQfGg)

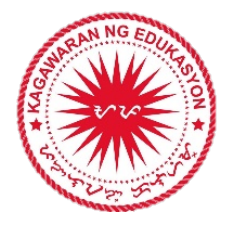